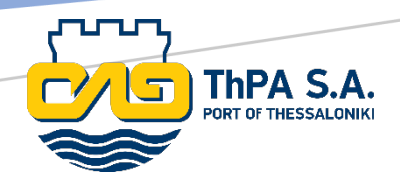

# **CTOSXML**

ΔΙΑΧΕΙΡΙΣΗ ΛΟΓΑΡΙΑΣΜΟΥ SFTP

icts@thpa.gr 20/1/2024

# **Διαχείριση λογαριασμού SFTP**

Μετά την είσοδο στο *https://ctosxml.thpa.gr*, επιλέξτε την **Διαχείριση Λογαριασμού** που βρίσκεται στην πλαϊνή γραμμή πλοήγησης, για να ανακατευθυνθείτε στην παρακάτω διεπαφή.

## Διαχείριση Αποστολής Ενημερώσεων

Παρακαλώ επιλέξτε μία από τις ακόλουθες ενέρνειες:

Διαχείριση Αποστολής Ενημερώσεων Σε Email

Διαχείριση Αποστολής Ενημερώσεων Σε SFTP Server

Δήλωση SFTP Server

Επιλέγοντας **Δήλωση SFTP Server**, μπορείτε να προσθέσετε νέους διακομιστές SFTP στο σύστημα ή να διαχειριστείτε τους υπάρχοντες. Επιλέγοντας την επιλογή **Διαχείριση Αποστολής Ενημερώσεων σε SFTP Server**, μπορείτε να καθορίσετε τις ειδοποιήσεις που θα αποστέλλονται σε καθορισμένους διακομιστές SFTP.

## **Διαχείριση των SFTP Server**

Μέσα σε αυτή τη διεπαφή χρήστη, έχετε τη δυνατότητα να διαχειριστείτε τους SFTP server καθώς και να ενσωματώσετε νέους διακομιστές SFTP στο σύστημα. Αυτό μπορεί να επιτευχθεί συμπληρώνοντας την παρακάτω φόρμα, όπου:

- Server IP ή DNS: αντιστοιχεί στη διεύθυνση IP ή στο DNS του διακομιστή SFTP.
- Port: ορίζει την θύρα του SFTP διακομιστή σας.
- Προεπιλεγμένη Διαδρομή Αρχείου: αντιπροσωπεύει την προεπιλεγμένη διαδρομή για την αποστολή ειδοποιήσεων σε περιπτώσεις όπου δεν καθορίζονται διαφορετικές διαδρομές αρχείων για μεμονωμένες ειδοποιήσεις.
- Χρήστης και κωδικός: αντιστοιχούν στα διαπιστευτήρια ελέγχου ταυτότητας για τη σύνδεση στον διακομιστή SFTP.

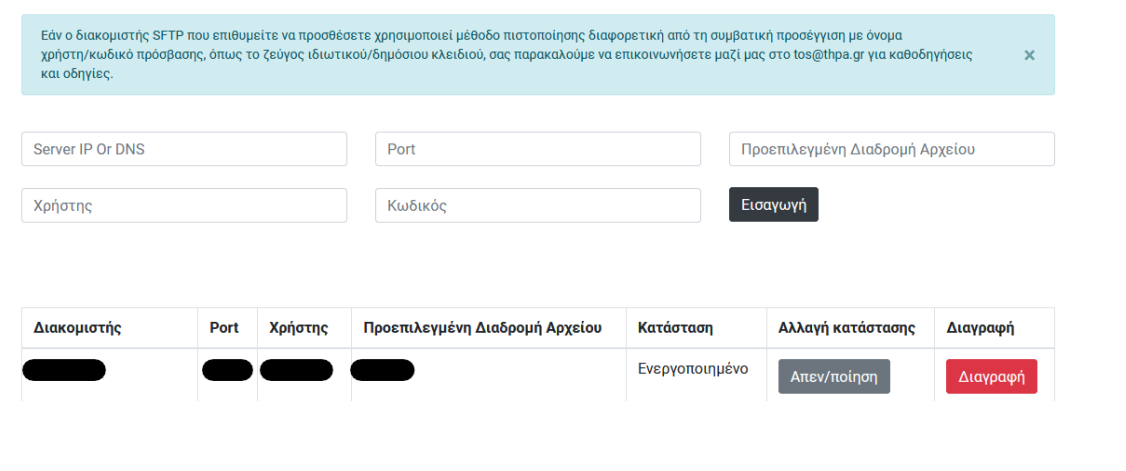

#### Διαχείριση Των SFTP Servers

ICT Department - sftp\_account\_management\_el.docx – Page 1/2

Εάν ο διακομιστής SFTP που θέλετε να προσθέσετε χρησιμοποιεί μια μέθοδο ελέγχου ταυτότητας διαφορετική από τη συμβατική προσέγγιση ονόματος χρήστη/κωδικού πρόσβασης, όπως ένα ζεύγος ιδιωτικού/δημόσιου κλειδιού, παρακαλούμε να επικοινωνήσετε μαζί μας στο [ictsd@thpa.gr.](mailto:ictsd@thpa.gr)

## **Διαχείριση Αποστολής Ενημερώσεων σε SFTP**

Σε αυτήν τη διεπαφή χρήστη, μπορείτε να ορίσετε τις ενημερώσεις που προορίζονται για παράδοση στους διακομιστές SFTP σας. Πιο συγκεκριμένα, μπορείτε:

- Να καθορίστε τους τύπους ενημερώσεων για αποστολή και τον αντίστοιχό SFTP server για κάθε τύπο ενημέρωσης.
- Να ενεργοποιήσετε την αποστολή μόνο σε SFTP για τους τύπους ενημερώσεων της επιλογή σας. Με αυτή την επιλογή διακόπτεται η αποστολή των ειδοποιήσεων μέσω email για αυτό τον τύπο.
- Να καθορίστε τους τύπους αρχείων στις οποίες θέλετε να λαμβάνετε τις ενημερώσεις.
- Να ορίσετε διαφορετική διαδρομή αρχείου από την προεπιλεγμένη διαδρομή του SFTP server για κάθε τύπο ενημέρωσης. Σε περιπτώσεις όπου οι διαδρομές δεν ορίζονται ρητά, οι ειδοποιήσεις αυτού του τύπου θα κατευθύνονται στην προεπιλεγμένη διαδρομή αρχείου του καθορισμένου διακομιστή SFTP.

### Διαχείριση Αποστολής Ενημερώσεων Σε SFTP

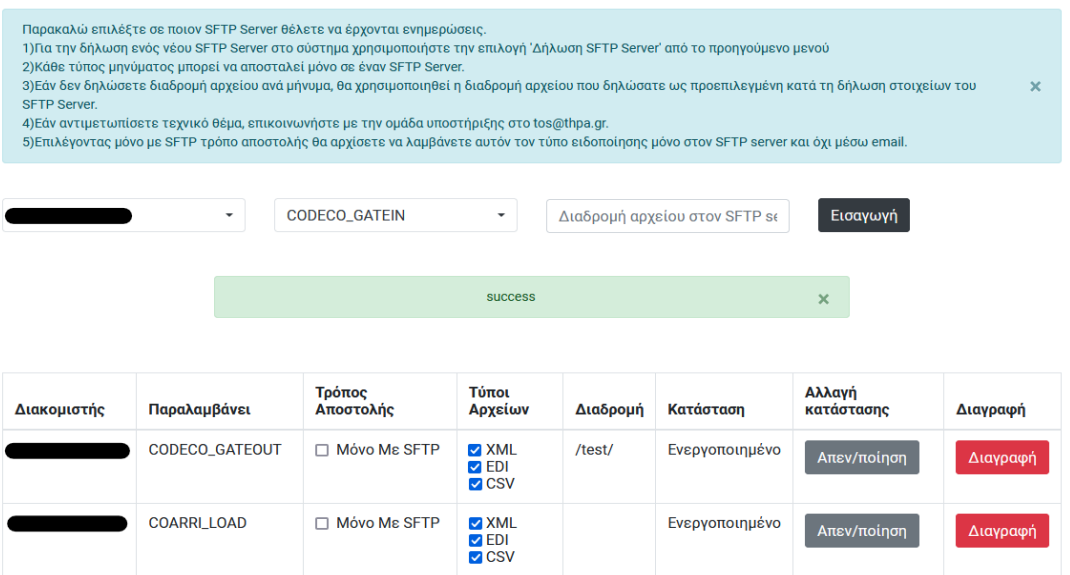

## **Αποστολή σε SFTP Server**

Λάβετε υπόψη ότι εάν θέλετε να ξεκινήσει η αποστολή ενημερώσεων στον διακομιστή SFTP χωρίς να διακοπεί η αποστολή τους σε email, μπορείτε να ακολουθήσετε τα εξής βήματα:

- Προσθέστε τον διακομιστή σας στη **Διαχείριση δήλωσης διακομιστών SFTP**.
- Ορίστε τις ενημερώσεις που θέλετε να λαμβάνετε μέσω της **Διαχείριση Αποστολής Ενημερώσεων σε SFTP**.
- Για να μην διακοπεί η αποστολή ενημερώσεων με email, αφήστε το πλαίσιο ελέγχου **Μόνο με SFTP,** μη επιλεγμένο.